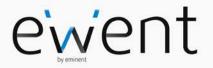

### EW1051 USB Smart Card Reader

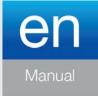

# EW1051 USB Smart Card Reader

# **Table of contents**

| 1.0 Introduction                                                               | 2 |
|--------------------------------------------------------------------------------|---|
| 1.1 Functions and features                                                     | 2 |
| 1.2 Packing contents                                                           | 2 |
| 2.0 Installing the EW1051 using Windows 2000 and XP (Service Pack 1 & 2)       | 3 |
| 3.0 Installing the EW1051 using Windows XP Service Pack 3, Vista and Windows 7 | 3 |
| 3.1 Installing the EW1051 automatically                                        | 3 |
| 3.2 Installing the EW1051 manually                                             | 4 |
| 4.0 Using the EW1051                                                           | 4 |
| 5.0 Frequently Asked Questions and other related information                   | 4 |
| 6.0 Service and support                                                        | 5 |
| 7.0 Warning and points of attention                                            | 5 |
| 8.0 Warranty conditions                                                        | 7 |

# **1.0 Introduction**

Congratulations with the purchase of this high-quality Ewent product! This product has undergone extensive testing by Ewent's technical experts. Should you experience any problems with this product, you are covered by a five-year Ewent warranty. Please keep this manual and the receipt in a safe place.

Register your product now on www.ewent-online.com and receive product updates!

#### 1.1 Functions and features

With this USB card reader you can read your EID card or smartcard. Simply plug in this USB device and install additional software which allows you to read from your EID card or smart card. This is ideal for persons who want to know what information is stored on their banking cards, smarts cards or identification cards.

#### 1.2 Packing contents

The following parts need to be present in the packing:

- EW1051 USB card reader
- CD-ROM
- Manual

# 2.0 Installing the EW1051 using Windows 2000 and XP (Service Pack 1 & 2)

When using Windows 2000 or Windows XP with Service Pack 1 or 2, you need to install the software supplied on CD-ROM. Use the following steps:

- 1. Make sure your computer is turned on and Windows is completely started.
- 2. Insert the supplied CD-ROM in your computer's CD-ROM or DVD-player.
- 3. The wizard will start automatically.
- 4. Choose you language and click 'next'.
- 5. Follow the steps shown on-screen to install the software.
- 6. After installation, you can plug in the USB cable of the EW1051.
- 7. The computer will recognize the new hardware and the hardware will be installed automatically.

# 3.0 Installing the EW1051 using Windows XP Service Pack 3, Vista and Windows 7

There are two manners to install the EW1051 using windows XP with Service Pack 3, Vista and Windows 7: Automatically and manually. We will explain both manners.

#### 3.1 Installing the EW1051 automatically

- 1. Make sure your computer is turned on and Windows is completely started.
- 2. Take the EW1051 out of the packaging.
- 3. Plug the USB cable of the EW1051 in a free USB port of your computer.
- 4. Windows will detect new hardware.
- Let Windows install the new hardware automatically. Windows will ask you to make a connection with the Windows update site. Let windows make this connection.
- 6. Windows will install the EW1051 as a 'USB card reader' (This name can differ, depending on the Operating System).
- 7. The EW1051 is now ready to be used.

#### 3.2 Installing the EW1051 manually

- 1. Go to 'Device Manager'.
- 2. The EW1051 is mentioned in the hardware list as a device with a yellow mark.
- 3. Double-click this device and click 'Driver'.
- 4. Click 'Update driver'.
- The 'Wizard update hardware' appears. Windows will ask you to make a connection with the Windows update site. Let windows make this connection and click 'Next'.
- 6. Windows will install the EW1051 as a 'USB card reader' (This name can differ, depending on the Operating System)
- 7. The EW1051 is now ready to be used.

## 4.0 Using the EW1051

In order to use the EW1051, you need to use a smart card or an eID card and software which allows you to read from these types of cards.

This software will be supplied by your bank, the government of your country or other certified instances.

People who wants to read their banking cards, need to contact their bank for the correct software.

Note: Ewent does not support the software described as above. Ewent only supports the EW1051 card reader itself.

# 5.0 Frequently Asked Questions and other related information

The latest Frequently asked questions for your product can be found on the support page of your product. Ewent will update these pages frequently to assure you have the most recent information. Visit <u>www.ewent-online.com</u> for more information about your product.

# 6.0 Service and support

This user's manual has been carefully written by Ewent's technical experts. If you have problems installing or using the product, please fill out the support form at the website <u>www.ewent-online.com/</u>.

You can also contact us by phone. Please check <u>www.ewent-online.com/</u> for the helpdesk phone number and opening hours.

# 7.0 Warning and points of attention

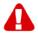

Due to laws, directives and regulations set out by the European parliament, some (wireless) devices could be subject to limitations concerning its use in certain European member states. In certain European member states the use of such devices could be prohibited. Contact your (local) government for more information about this limitations.

Always follow up the instructions in the manual\*, especially where it concerns devices which need to be assembled.

Warning: In most cases this concerns an electronic device. Wrong/improper use may lead to (severe) injuries!

Repairing of the device should be done by qualified Ewent staff. The warranty immediately voids when products have undergone self repair and/or by misuse. For extended warranty conditions, please visit our website at www.ewent-online.com.

\*Tip: Ewent manuals are written with great care. However, due to new technological developments it can happen that a printed manual does not longer contain the most recent information.

If you are experiencing any problems with the printed manual or you cannot find what you are looking for, please always check our website www.ewent-online.com first for the newest updated manual.

Also, you will find frequently asked questions in the FAQ section. It is highly recommended to consult the FAQ section. Very often the answer to your questions will be found here.

## 8.0 Warranty conditions

The five-year Ewent warranty applies to all Ewent products, unless mentioned otherwise before or during the moment of purchase. After buying a second-hand Ewent product the remaining period of warranty is measured from the moment of purchase by the product's initial owner. Ewent warranty applies to all Ewent products and parts, indissolubly connected or mounted to the product it concerns. Power supply adapters, batteries, antennas and all other products not directly integrated in or connected to the main product or products of which, without reasonable doubt, can be assumed that wear and tear during use will show a different pattern than the main product, are not covered by the Ewent warranty. Products are not covered by the Ewent warranty when exposed to incorrect/improper use, external influences or when opening the service parts of the product by parties other than Ewent. Ewent may use refurbished materials for repair or replacement of your defective product. Ewent cannot be held responsible for changes in network settings by internet providers. We cannot guarantee that the Ewent networking product will keep working when settings are changed by the internet providers. Ewent cannot guarantee the working of web services, apps and other third party content that is available through Ewent products. Ewent products with an internal hard disk have a limited warranty period of two years on the hard disk. Ewent could not be held responsible for any data lost. Please make sure that if the product stores data on a hard drive or other memory source, you will make a copy before you return the product for repair.

#### When my product gets defective

Should you encounter a product rendered defective for reasons other than described above: Please contact your point of purchase for taking care of your defective product.

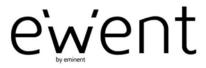

www.ewent-online.com

Trademarks: all brand names are trademarks and/or registered trademarks of their respective holders. The information contained in this document has been created with the utmost care. No legal rights can be derived from these contents. Eminent cannot be held responsible, nor liable for the information contained in this document. CE

Ewent is a member of the Eminent Group